## 外皮材料の熱吸収率の入力について

(入力場所:下図の赤枠参照)

## (1)遮熱塗料を塗ってある材料

⇒ 「遮熱塗料」(熱吸収率=0.1)を選択して下さい。

- (2)遮熱塗料なしの材料
	- ⇒ 材料色に応じて、黒色 0.95 ~ 白色 0.4の間の数値を直接入力して下さい。 材料色が感覚的に黒色にかなり近ければ、0.9、白色にかなり近いければ、0.45 それ以外は、0.7や0.8等、おおよその数値入力で問題ありません。 正確な数字を入力したい場合には、後述の方法で計算し、入力して下さい。

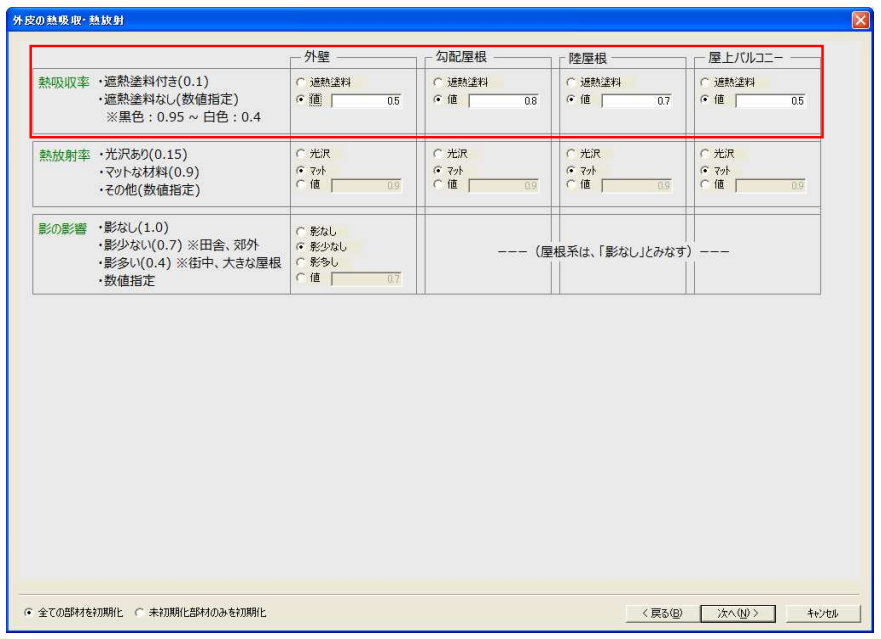

## 【補足】 外皮材料の熱吸収率を計算で求める方法

材料色を「HLS色空間」に分析し、輝度L(Lightness/Luminance または Intensity 黒0.0〜白1.0)を取り出します。 それを用いて、後述の式で計算して下さい。

## (1) Windowsの「ペイント」ツールを起動し、「色」の「色の編集」メニューを呼び出し、材料色を設定します。

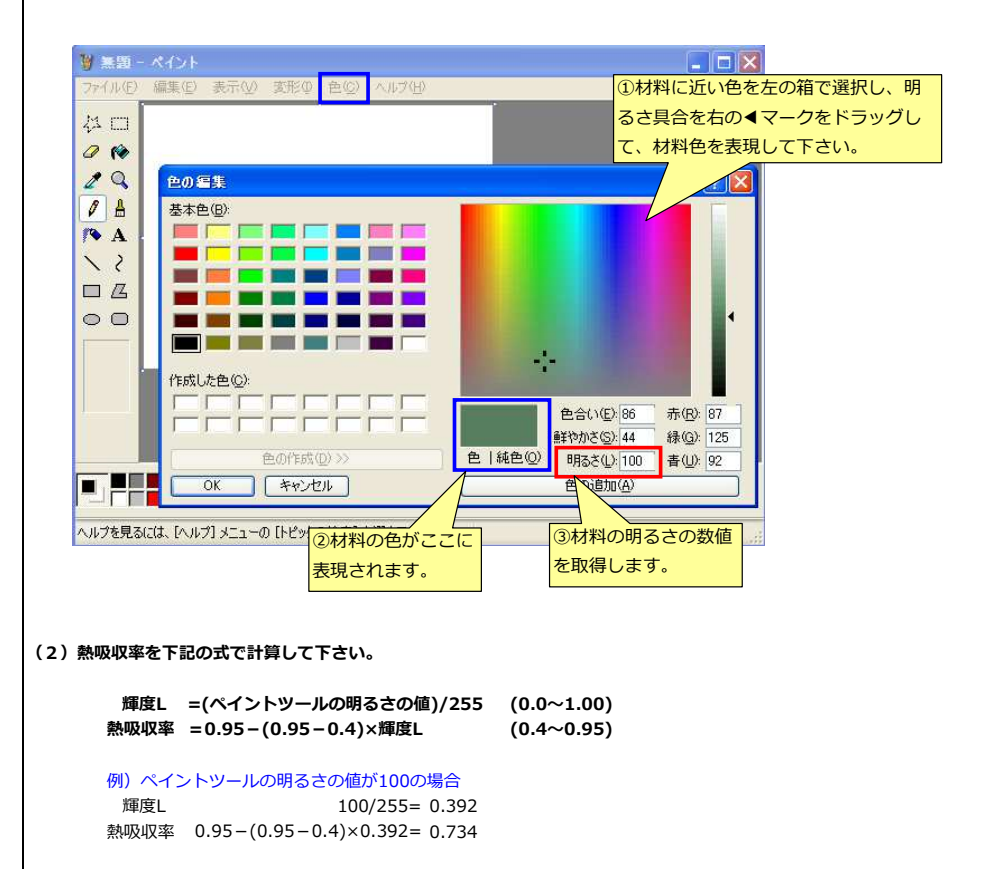